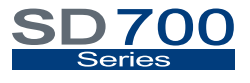

VARIABLE SPEED DRIVE

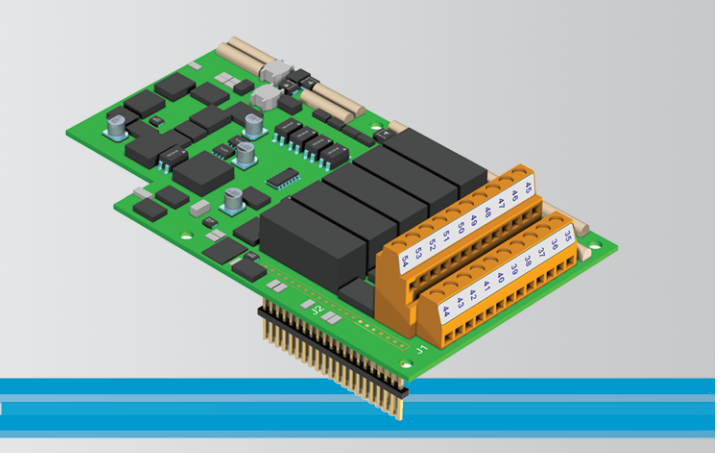

# I/O Expansion Board Getting Started Manual

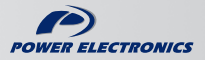

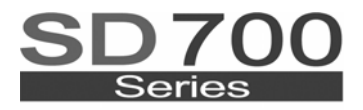

**VARIABLE SPEED DRIVE** 

# Getting Started Manual I/O Expansion Board

**Edition: May 2008** 

SD70IM03AI Rev. A

## **2**

## **SAFETY SYMBOLS**

Always follow safety instructions to prevent accidents and potential hazards from occurring.

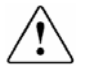

This symbol means improper operation may results in serious personal injury or death.

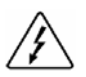

Identifies shock hazards under certain conditions. Particular attention should be given because dangerous voltage may be present. Maintenance operation should be done by qualified personnel.

### **Edition May 2008**

This publication could present technical imprecision or misprints. The information here included will be periodically modified and updated, and all those modifications will be incorporated in later editions.

To consult the most updated information of this product you might access through our website [www.power-electronics.com](http://www.power-electronics.com/) where the latest version of this manual can be downloaded.

#### **Revisions**

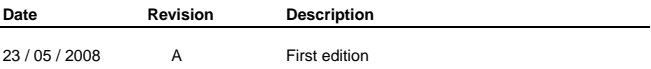

# **INDEX**

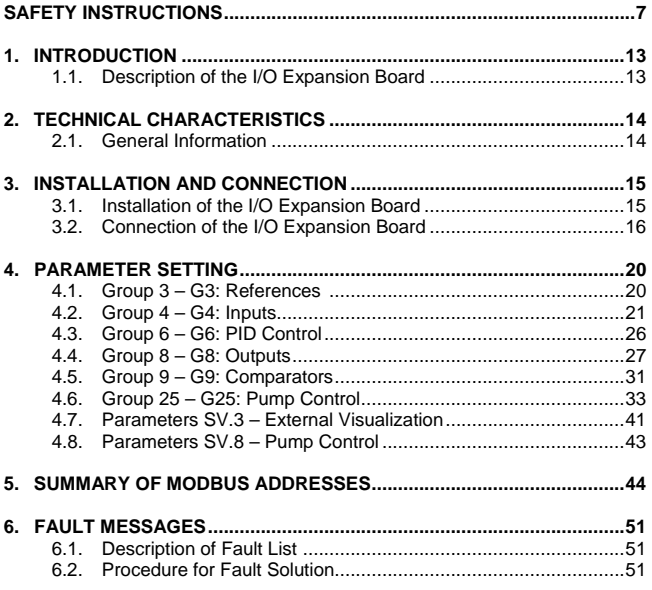

# **SAFETY INSTRUCTIONS**

## **IMPORTANT!**

- Safety instructions showed in this manual are useful to teach user how to use the product in a correct and safety way with the purpose of preventing possible personal injuries or property damages.
- Safety messages included here are classified as it follows:

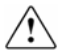

# **WARNING**

**Be sure to take ESD (Electrostatic Discharge) protection measures when you touch the board.** 

Otherwise, the optional board may get damaged due to static charges.

**Implement wiring change on the optional board after checking that the power supply is off.** 

Otherwise, there is a danger of connecting error and damage to the board.

**Be sure to connect correctly the optional board to the inverter.** Otherwise, there is a danger of connecting error and damage to the board.

#### **Do not remove the cover while the power is applied or the unit is in operation.**

Otherwise, electric shock could occur.

#### **Do not run the inverter with the front cover removed.**

Otherwise, you may get an electric shock due to the high voltage terminals or exposure of charged capacitors.

#### **Do not remove the cover except for periodic inspections or wiring, even if the input power is not applied.**

Otherwise, you may access the charged circuits and get an electric shock.

#### **Wiring and periodic inspections should be performed at least 10 minutes after disconnecting the input power and after checking the DC Link voltage is discharged with a meter (below 30VDC).**

Otherwise, you may get an electric shock.

#### **Operate the switches with dry hands.**

Otherwise, you may get an electric shock.

#### **Do not use cables with damaged insulation.**

Otherwise, you may get an electric shock.

#### **Do not subject the cables to the abrasions, excessive stress, heavy loads or pinching.**

Otherwise, you may get an electric shock.

# **CAUTION**

**Install the inverter on a non-flammable surface. Do not place flammable material nearby.** 

Otherwise, fire could occur.

#### **Disconnect the input power if the inverter gets damaged.**

Otherwise, it could result in a secondary accident or fire.

#### **After the input power is applied or removed, the inverter will remain hot for a couple of minutes.**

Touching hot parts may result in skin burns.

#### **Do not apply power to a damaged inverter or to an inverter with parts missing even if the installation is complete.**  Otherwise, fire or accident could occur.

#### **Do not allow lint, paper, wood chips, dust, metallic chips or other foreign matter into the drive.**

Otherwise, fire or accident could occur.

**WARNINGS** 

### **RECEPTION**

- Material of Power Electronics is carefully tested and perfectly packed before leaving the factory.
- In the even of transport damage, please ensure that you notify the transport agency and POWER ELECTRONICS: 902 40 20 70 (International +34 96 136 65 57) or your nearest agent, within 24hrs from receipt of the goods.

#### **UNPACKING**

- Make sure received merchandise corresponds with delivery note, models and serial numbers.
- **Each board is supplied with a technical manual.**

### **RECYCLING**

- The packing of the drives must be recycled. For this reason it is necessary to separate different materials (plastics, paper, cardboard, wood, …) and settle them in corresponding containers.
- The residual parts of electrical devices must be collected in a selective manner in order to warranty the correct environmental treatment.

### **SAFETY**

- Before operating the inverter, read this manual thoroughly to gain and understanding of the unit. If any doubt exists then please contact POWER ELECTRONICS, (902 40 20 70 / +34 96 136 65 57) or your nearest agent.
- Wear safety glasses when operating the inverter with power applied and the front cover is removed.
- Handle the inverter with care according to its weight.
- Do not place heavy objects on the inverter.
- Install the inverter according to the instructions within this manual.

#### **SAFETY**

- **Ensure that the mounting orientation is correct.**
- Do not drop the inverter or subject it to impact.
- The SD700 drives contain static sensitive printed circuits boards. Use static safety procedures when handling these boards.

#### **CONNECTION PRECAUTIONS**

- To ensure correct operation of the inverter it is recommended to use a SCREENED CABLE for the control wiring.
- For EMERGENCY STOP, make sure supply circuitry is open.
- Do not disconnect motor cables if input power supply remains connected. The internal circuits of the drive will be damaged if the incoming power is connected and applied to output terminals (U, V, W).
- It is not recommended to use a 3-wire cable for long distances. Due to increased leakage capacitance between conductors, over-current protective feature may operate malfunction.
- Do not use power factor correction capacitors, surge suppressors, or RFI filters on the output side of the inverter. Doing so may damage these components.
- Always check whether the DC Link LED is OFF before wiring terminals. The charge capacitors may hold high-voltage even after the input power is disconnected. Use caution to prevent the possibility of personal injury.

#### **COMMISSIONING**

- Follow the steps described in this manual.
- Always apply voltage and current signals to each terminal that are within levels indicated within this manual. Otherwise, damage to the optional board may result.

### **OPERATION PRECAUTIONS**

- When the Auto Restart function is enabled, keep clear of driven equipment, as the motor will restart suddenly after a fault is reset.
- The "STOP / RESET" key on the keypad is active only if the appropriate function setting has been made. For this reason, install a separate EMERGENCY STOP push button that can be operated at the equipment.
- If a fault reset is made with the reference signal still present then a restart will occur. Verify that it is permissible for this to happen, otherwise an accident may occur.
- Do not modify or alter anything within the drive.
- Before programming or operating the SD700 Series, initialise all parameters back to factory default values.

#### **EARTH CONNECTION**

- The inverter is a high frequency switching device, and leakage current may flow. Ground the inverter to avoid electrical shock. Use caution to prevent the possibility of personal injury.
- Connect only to the dedicated ground terminal of the inverter. Do not use the case or the chassis screw for grounding.
- When installing, grounding wire should be connected first and removed last.
- The earth cable must have a minimal cross sectional area that meets local country electrical regulations.
- **Motor ground must be connected to the drive ground terminal and not** to the installation's ground. We recommend that the section of the ground connection cable should be equal or higher than the active conductor.
- Installation ground must be connected to the inverter ground terminal.

# **1. INTRODUCTION**

## **1.1.Description of the I/O Expansion Board**

The optional I/O Expansion Board offers the drive the possibility of increasing the amount of the analogue and digital inputs and outputs. This board includes:

- 4 Programmable Digital Inputs optically isolated.
- 1 Programmable Analogue Input.
- 5 Programmable Digital Outputs.
- 1 Programmable Analogue Output.

Thanks to the implementation of this board, the SD700 will have up to 10 programmable Digital Inputs and 8 Outputs, and 3 programmable Analogue Inputs and 3 Outputs. All of this gives the SD700 a high versatility and flexibility.

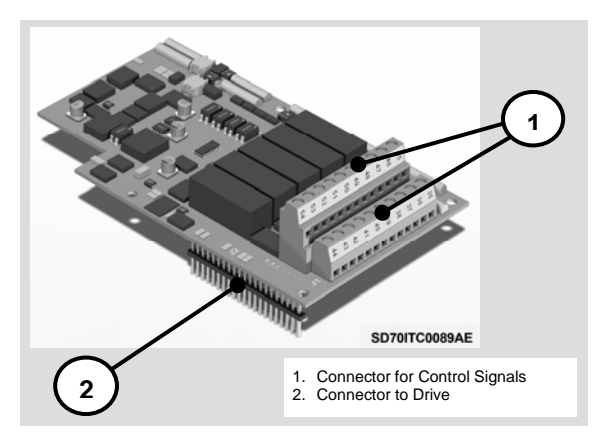

*Figure 1.1 Description of the I/O Expansion Board*

# **2. TECHNICAL CHARACTERISTICS**

## **2.1.General Information**

## **2.1.1. Contents of the I/O Expansion Board Kit**

The I/O Expansion Board kit includes:

- o 1 I/O Expansion Board.
- o 4 mounting screws.
- o 1 Getting Started Manual.

## **2.1.2. Specifications for the I/O Expansion Board**

The inputs and outputs of the I/O Expansion Board have the same characteristics than the inputs and outputs of the drive.

- o Digital Inputs: Programmable inputs and active high (24Vdc). Optically isolated.
- o Analogue Output: Programmable and differential input.

Operation rates

- Current signal:  $0 20$ mA,  $4 20$ mA.
- Voltage signal:  $0 10$ Vdc,  $\pm 10$ Vdc.
- o Digital Outputs: 5 programmable multi-function relays. (Normally Open Contacts, 250Vac, 8A or 30Vdc, 8A).
- o Analogue Outputs. Programmable outputs in voltage / current.

Operation rate

- Voltage:  $0 10$ Vdc,  $\pm 10$ Vdc.
- Current:  $0 20$ mA,  $4 20$ mA,

# **3. INSTALLATION AND CONNECTION**

# **3.1. Installation of the I/O Expansion Board**

The I/O Expansion Board is directly connected to the SD700 drives of Power Electronics through a plug connector. After connecting this board to the drive, the new inputs and outputs will be available. User can configure them in the same way than the inputs and outputs integrated in the equipment as standard.

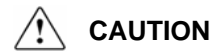

### **Motor controllers of Power Electronics operate with a high electric energy.**

Make sure the power supply has been disconnected and wait for at least 10 minutes to guarantee that DC Link voltage is discharged, before installing the I/O Expansion Board. Otherwise, you may get personal injuries or an accident could occur.

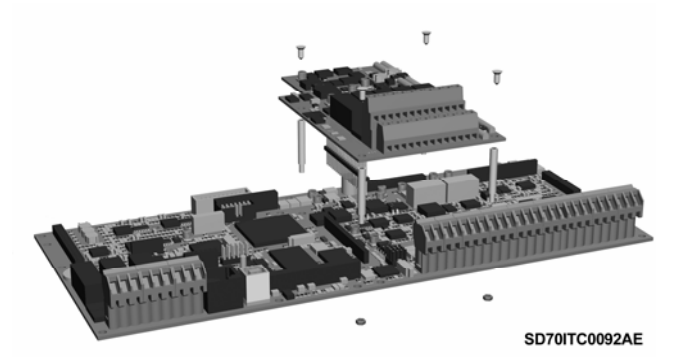

*Figure 3.1 Installation of the I/O Expansion Board in the drive* 

## **3.2.Connection of the I/O Expansion Board**

### **3.2.1. Description of the Connectors**

There are two connectors in the I/O Expansion Board. One connector is used to connect this board to the control board of the SD700. The other connector is for user's connections, this means, to connect the control signals (wiring for the analogue and digital inputs and outputs).

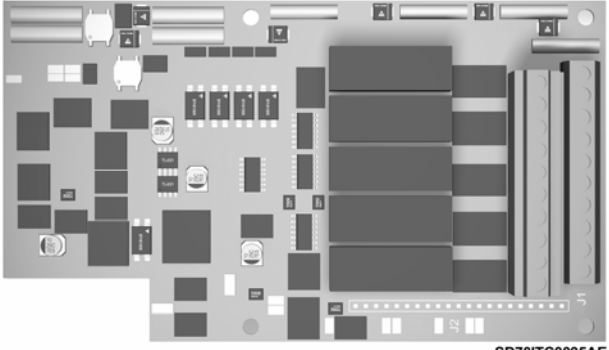

SD70ITC0095AE

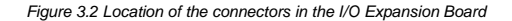

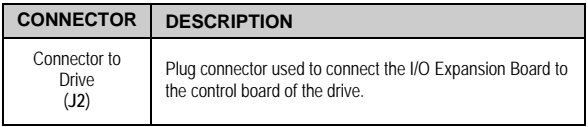

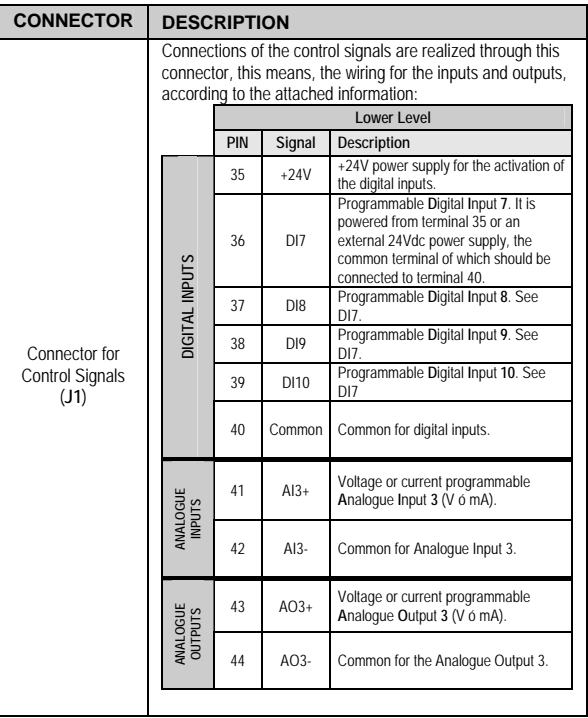

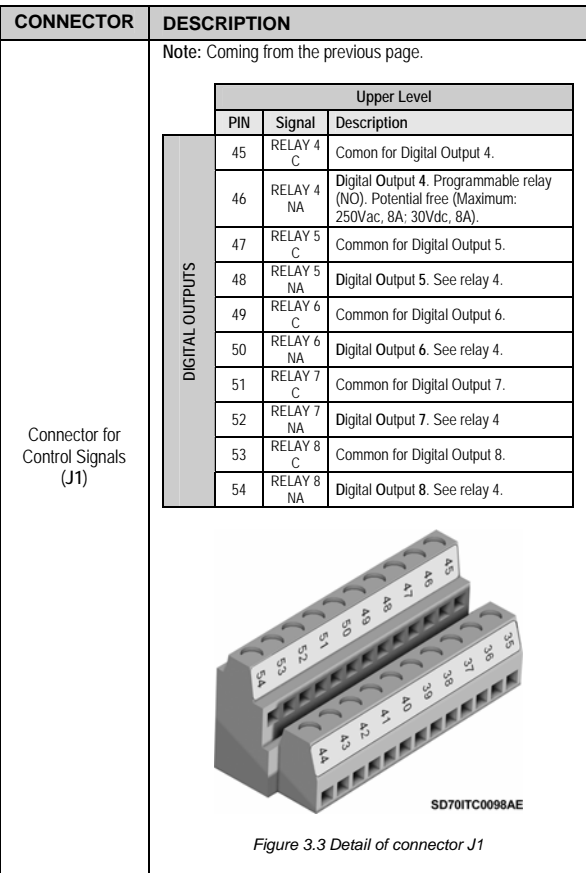

## **3.2.2. Control Connections Drawing**

The following figure shows the basic wiring for the control terminals of the J1 connector.

### **J1 CONNECTOR**

#### **LOWER LEVEL**

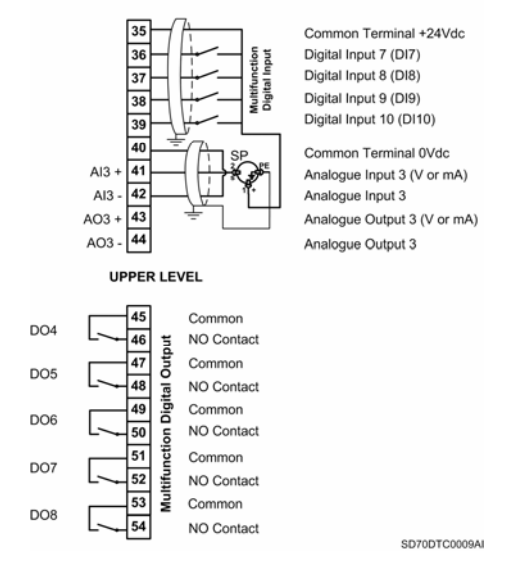

*Figure 3.4 Example of basic wiring for the control terminals of the I/O Expansion Board*

# **4. PARAMETER SETTING**

Once the optional board is connected and after powering the drive, the software of the equipment will recognize this board and the corresponding settable parameters will be available and be visualized in the display. The setting of these parameters allows defining the use and the configuration of the new inputs and outputs.

As well as the new parameters, the installation of the I/O Expansion Board affects to some parameters that already exist in the drive.

Next, all programming and visualization parameters affected by the I/O Expansion Board are shown. Additionally, the new parameters are also described. Both existing parameters and new parameters are grouped in their corresponding groups, as the display shows all of them.

**Note:** The description of some parameters shown in this section refers to other parameters directly or indirectly linked between them. See 'Getting Started Manual' of SD700 in order to get more information about those parameters that are not described in this manual.

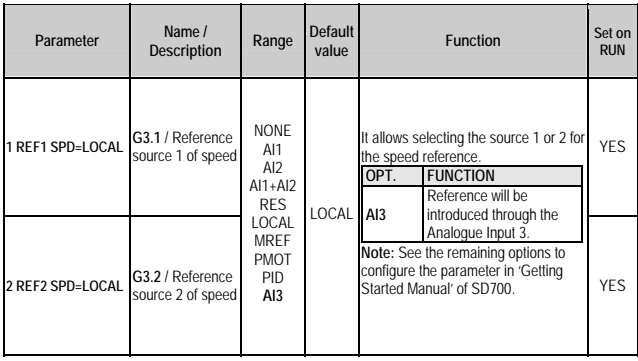

## **4.1.Group 3 – G3: References**

## **4.2.Group 4 – G4: Inputs**

## **4.2.1. Subgroup 4.1 – S4.1: Digital Inputs**

Pumps program activation requires the following considerations:

There are some configuration options available when the pump program is active, which can be set in the same way that the options available in the standard program.

Nevertheless, when the pump program is active, the drive will assume that only the configurable options from 50 to 73 (for G4.1.5 to G4.1.14) can be set, without taking into consideration the setting on parameter 'G4.1.4 DIGIT I MODE', which means a block setting only from DI1 (G4.1.5) to DI6 (G4.1.10).

All that means that the user will configure the pump program freely, according to his requirements, selecting the correct functionality and protections. For a correct programming of the digital inputs when the pump program is active, there is additional information in G25 Pump **Control** 

**Note:** Selection of the pump program will set all the Digital Inputs to mode '00 – un used'. If re-programming is needed, it will be necessary to configure their functionality in a separate way again. So it guarantees a safety installation operation, avoiding that hardware external to the equipment can cause any kind of damage.

**Note:** The digital outputs will also be affected due to pump control activation.

To select one auxiliary pump it is necessary to act in the following way (auxiliary pumps 6, 7 y 8 are only available when I/O Expansion Board is connected):

- o Set any free digital input to options '52 FIX PUMP1 FLT', '53 FIX PUMP2 FLT', '54 FIX PUMP3 FLT', '55 FIX PUMP4 FLT', '56 FIX PUMP5 FLT' '71 FIX PUMP6 FLT', '72 FIX PUMP7 FLT', or '73 FIX PUMP8 FLT'.
- o To enable the control of the pump in the corresponding screen G25.9.1, G25.9.2, G25.9.3, G25.9.4, G25.9.5, G25.9.13, G25.9.14 and G25.9.15 respectively.

To remove this pump configuration and release the relay for another use, the user should:

o Disable the control of the pump in the corresponding screen G25.9.1, G25.9.2, G25.9.3, G25.9.4, G25.9.5, G25.9.13, G25.9.14 and G25.9.15 respectively.

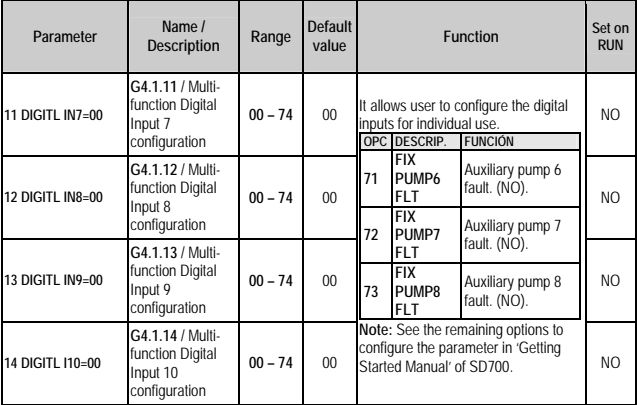

## **4.2.2. Subgroup 4.5 – S4.5: Analogue Input 3**

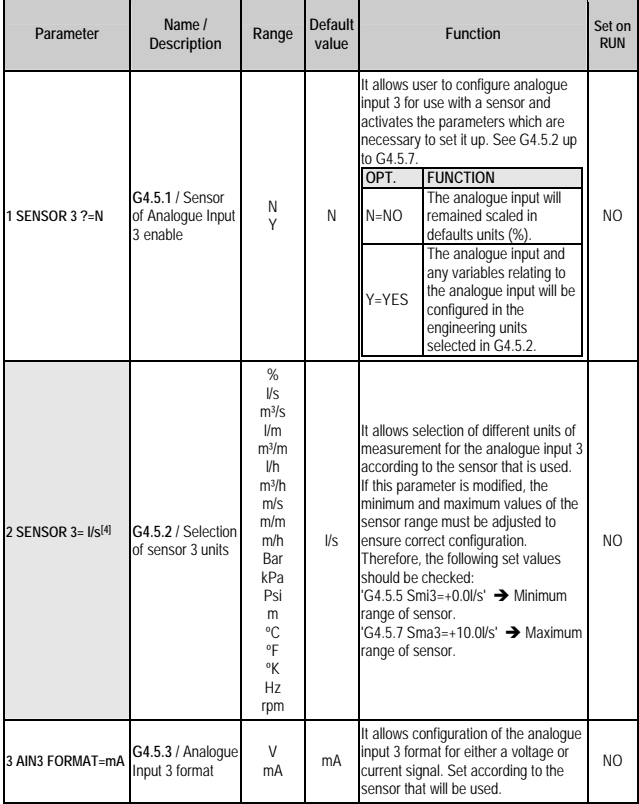

 **[4]** It will be available in case of G4.5.1=Y.

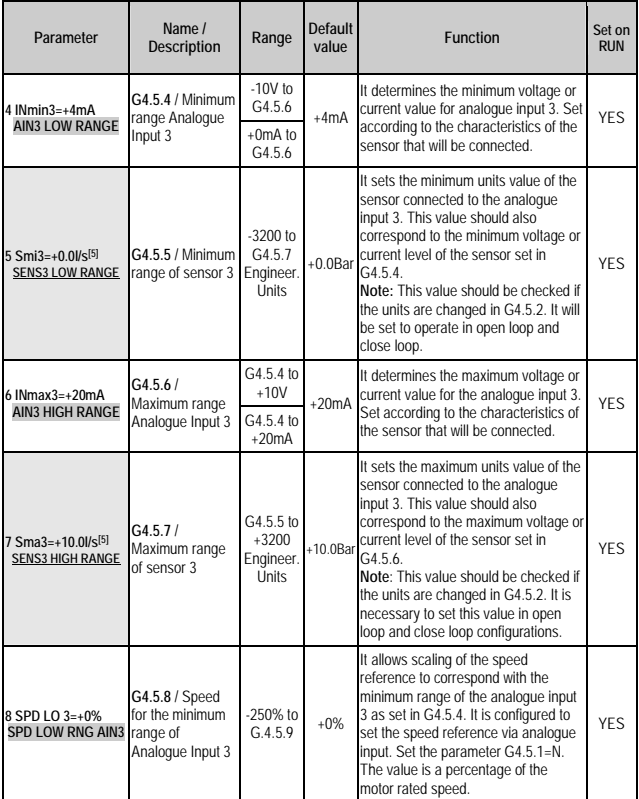

 **<sup>[5]</sup>** It will be available in case of G4.5.1=Y.

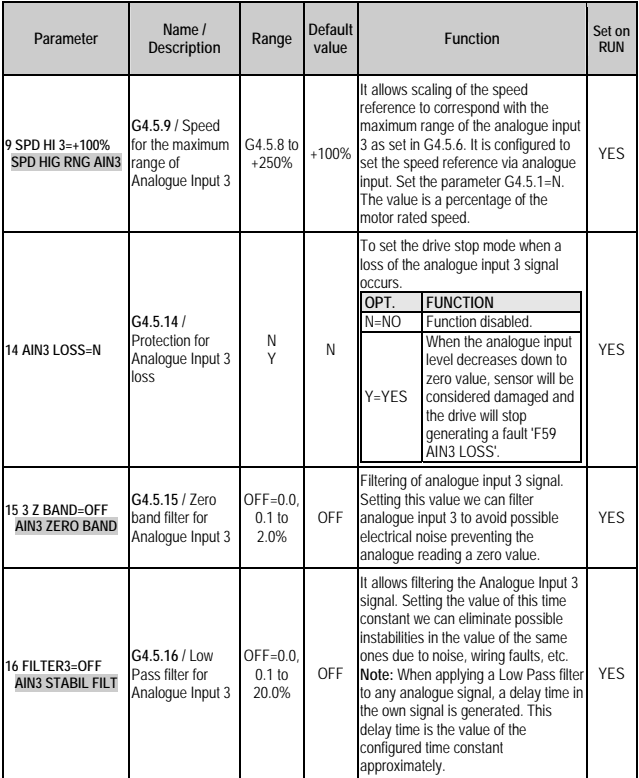

# **4.3.Group 6 – G6: PID Control**

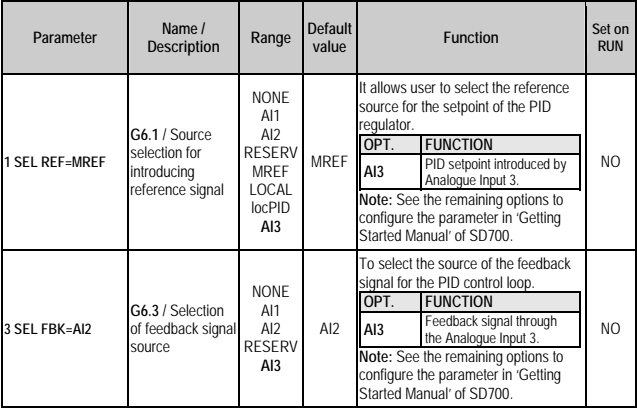

# **4.4.Group 8 – G8: Outputs**

## **4.4.1. Subgroup 8.1 – S8.1: Output Relays**

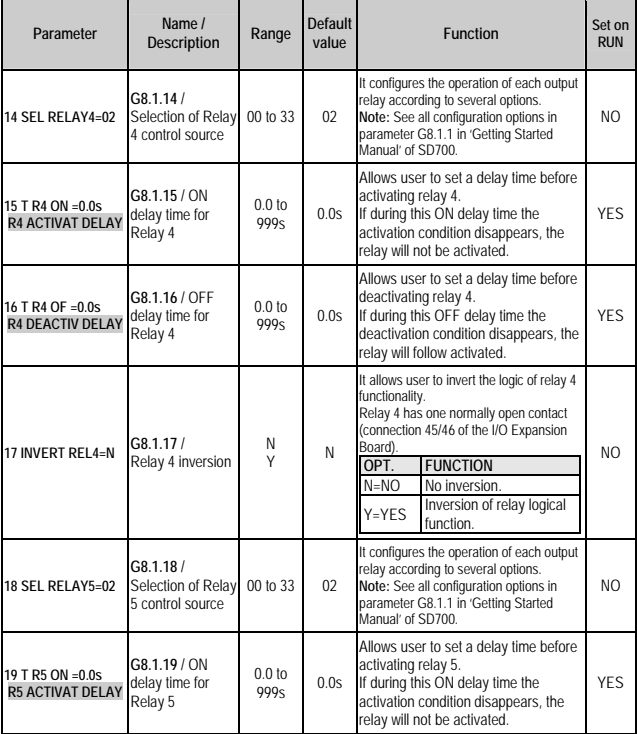

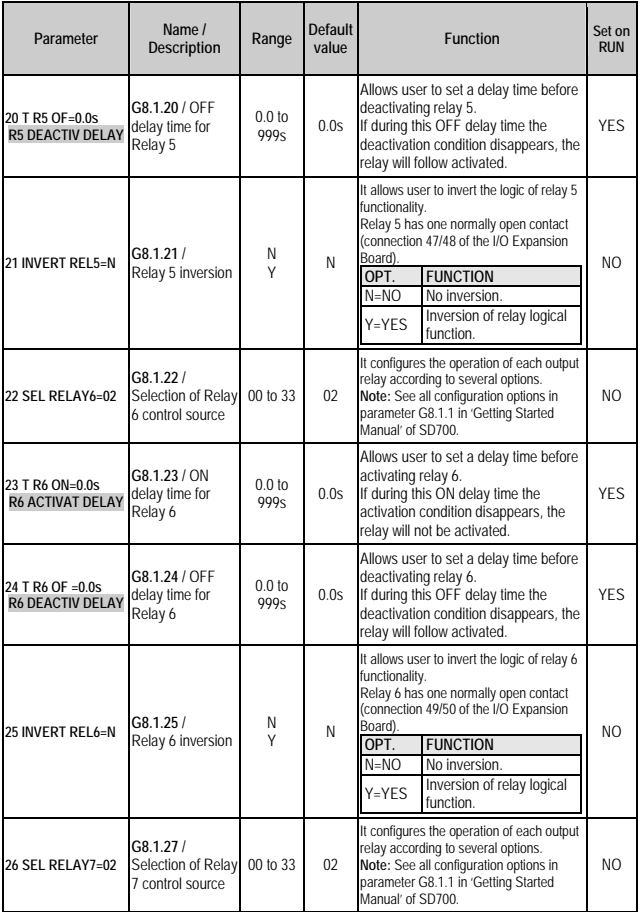

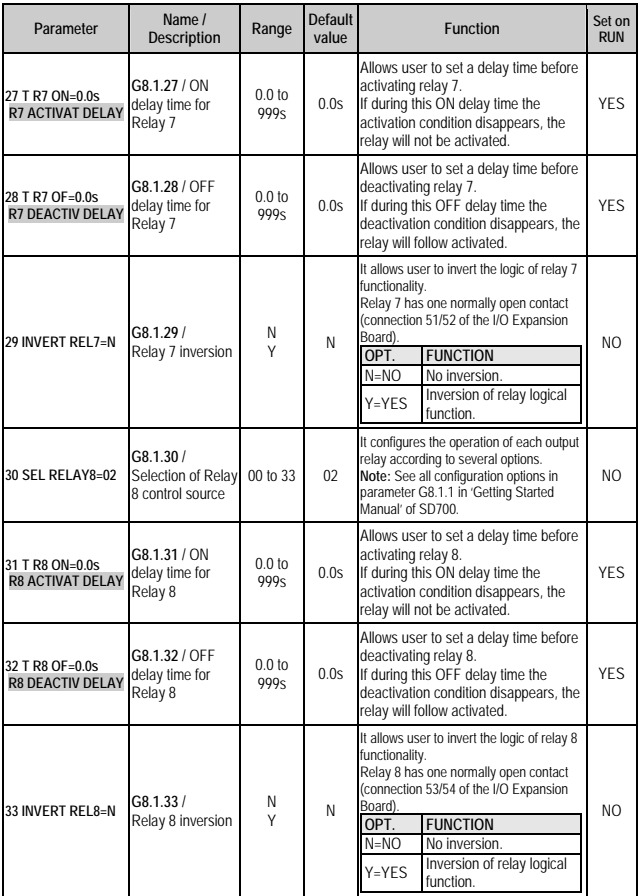

## **4.4.2. Subgroup 8.2 – S8.2: Analogue Outputs**

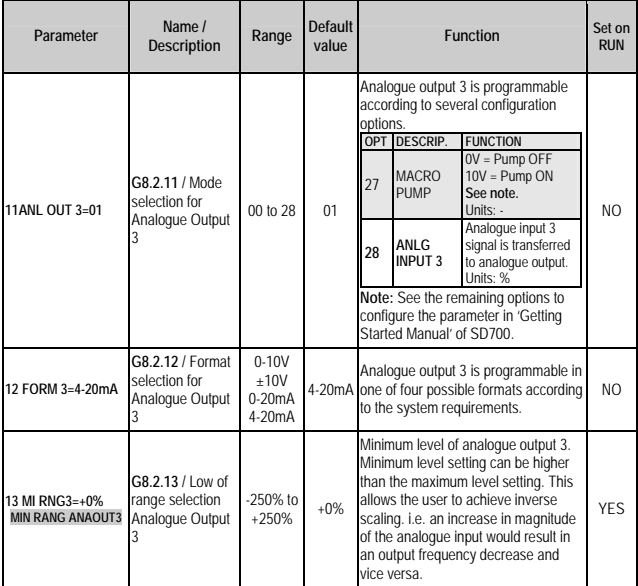

#### **Note:**

When **I/O Expansion Board** is **connected**, option 27 will be not available.

 When **I/O Expansion Board** is **not connected**, option 27 is not directly selectable by user for any analogue output. This option is automatically set for Analogue Input 1 when the user enables the fixed pump 4, and it will be automatically set to Analogue Input 2 when the user enables the fixed pump 5. For both outputs, the configuration will always be from 0 to 10V, where 0V means pump is OFF and 10V means pump connected.

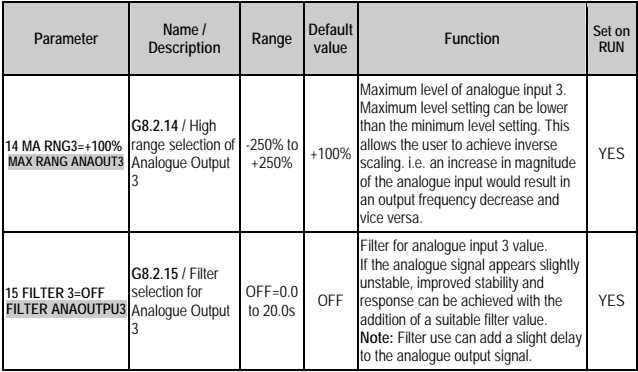

## **4.5.Group 9 – G9: Comparators**

## **4.5.1. Subgroup 9.1 – S9.1: Comparator 1**

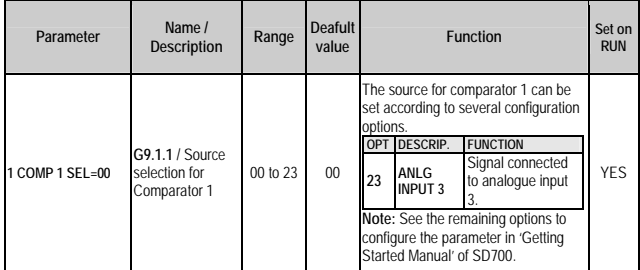

## **4.5.2. Subgroup 9.2 – S9.2: Comparator 2**

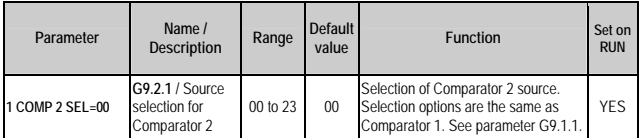

## **4.5.3. Subgroup 9.3 – S9.3: Comparator 3**

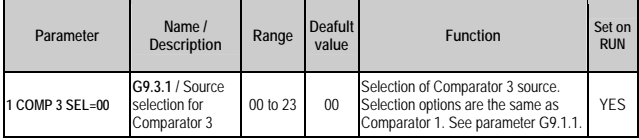

# **4.6.Group 25 – G25: Pump Control**

**Important note referred to Auxiliary Pumps when Pump Program is activated:** 

- **If I/O Expansion Board is not connected,** the auxiliary pumps 4 and 5 are controlled through analogue outputs 1 and 2 respectively. To select and enable them is described in 'Getting Started Manual' of SD700.
- **If I/O Expansion Board is connected,** the auxiliary pumps 4 and 5 are controlled by the output relays 4 and 5 of the I/O Expansion Board; it is not allowed controlling any auxiliary pump through the analogue outputs. There are not changes in order to select and enable them, and it is described in 'Getting Started Manual' of SD700.

## **4.6.1. Subgroup 25.2 – S25.2: PID Setting**

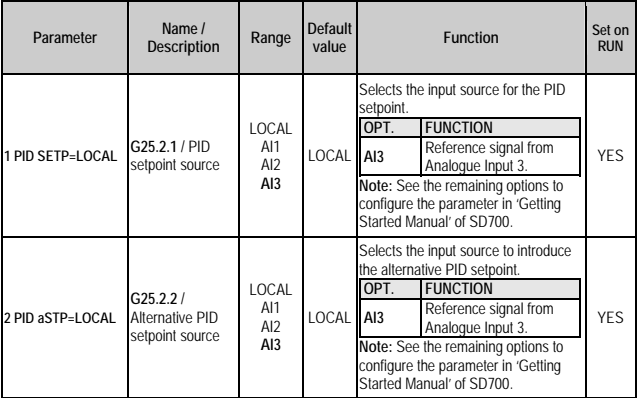

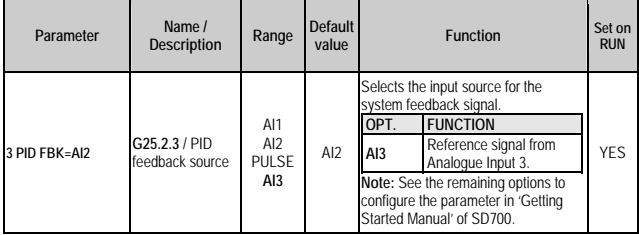

## **4.6.2. Subgroup 25.3 – S25.3: Start Conditions**

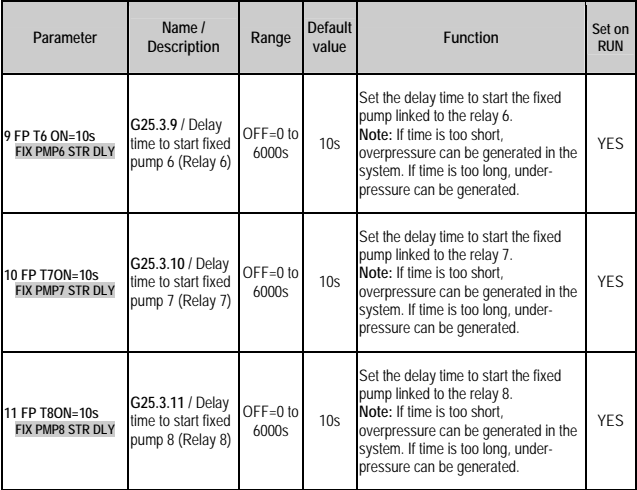

## **4.6.3. Subgroup 25.4 – S25.4: Stop Conditions**

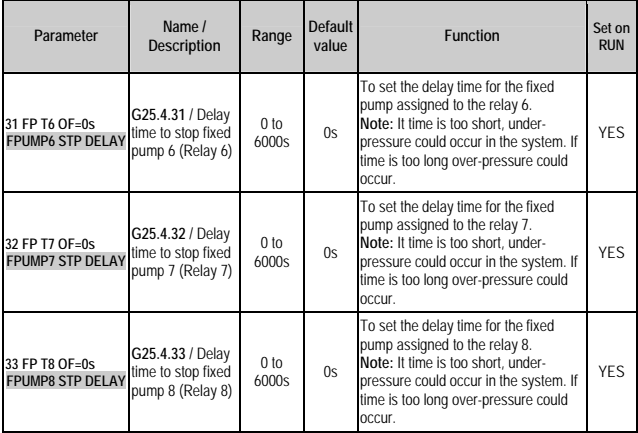

## **4.6.4. Subgroup 25.8 – S25.8: Setpoint Compensation due to Pressure Loss**

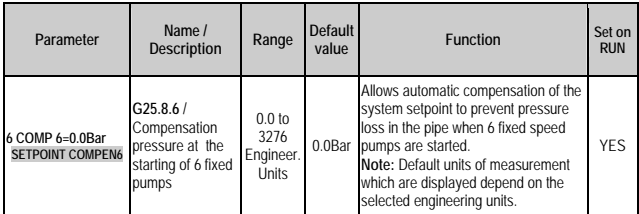

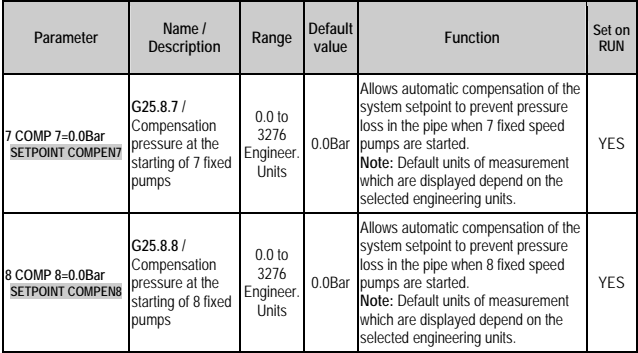

## **4.6.5. Subgroup 25.9 – S25.9: Fixed Pumps Control**

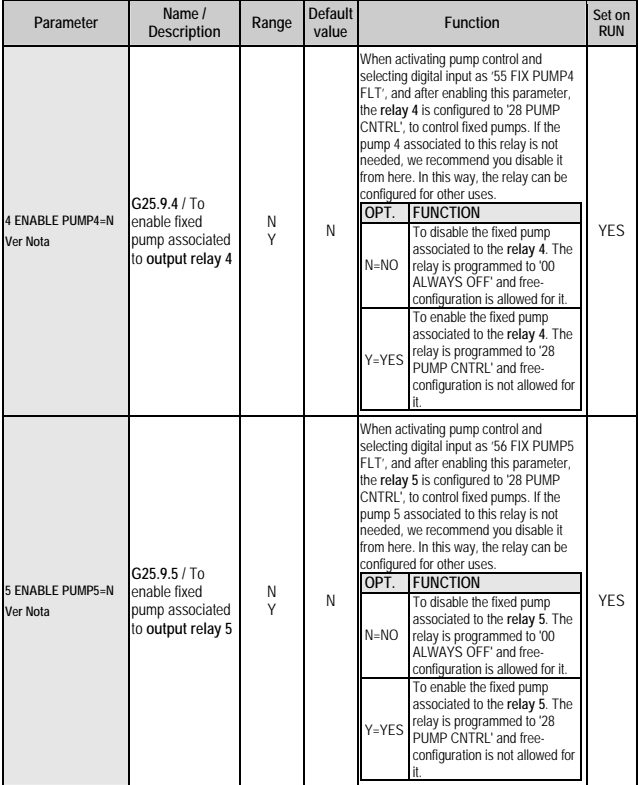

**Note:** The fixed pumps that are enabled or disabled from parameters G25.9.4 and G25.9.5, will be associated to the output relays 4 and 5 respectively, of the I/O Expansion Board, if only this board is connected.

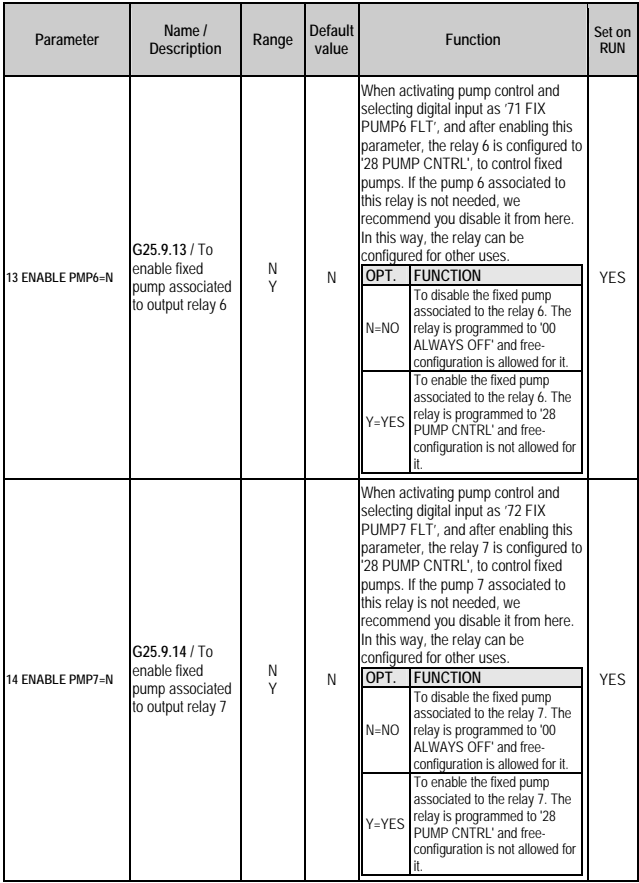

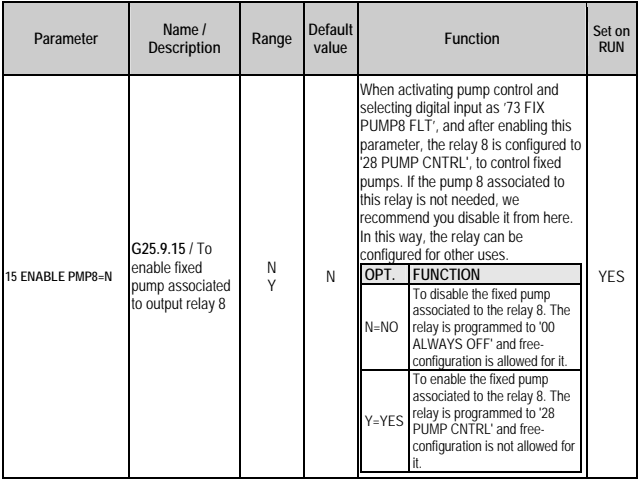

## **4.6.6. Subgroup 25.10 – S25.10: Flow Limitation Algorithm**

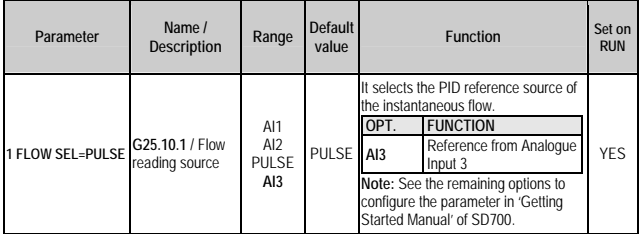

## **4.6.7. Subgroup 25.11 – S25.11: Registers (Read only)**

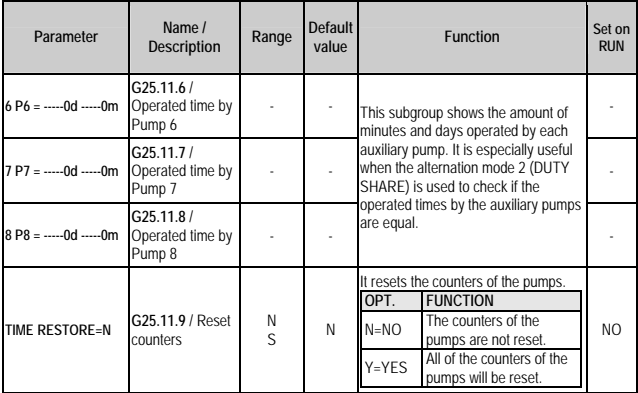

## **4.7.Parameters SV.3 – External Visualization**

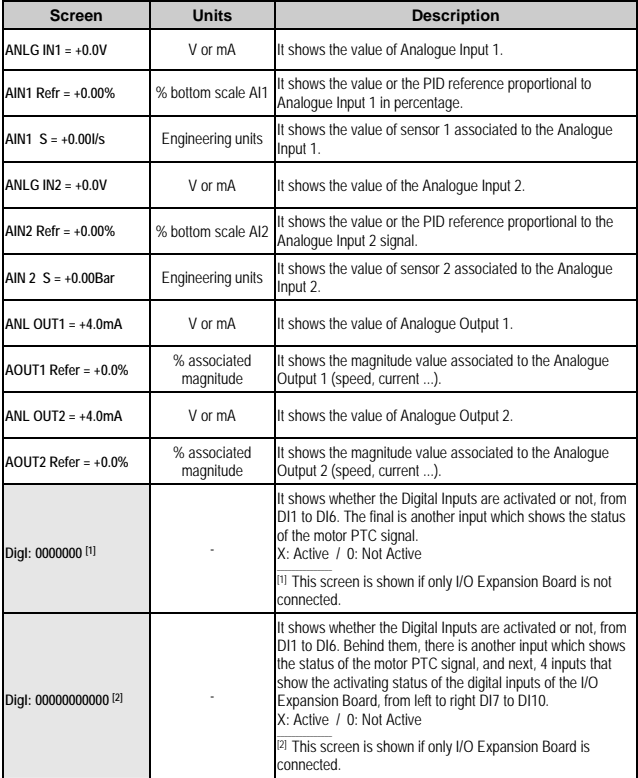

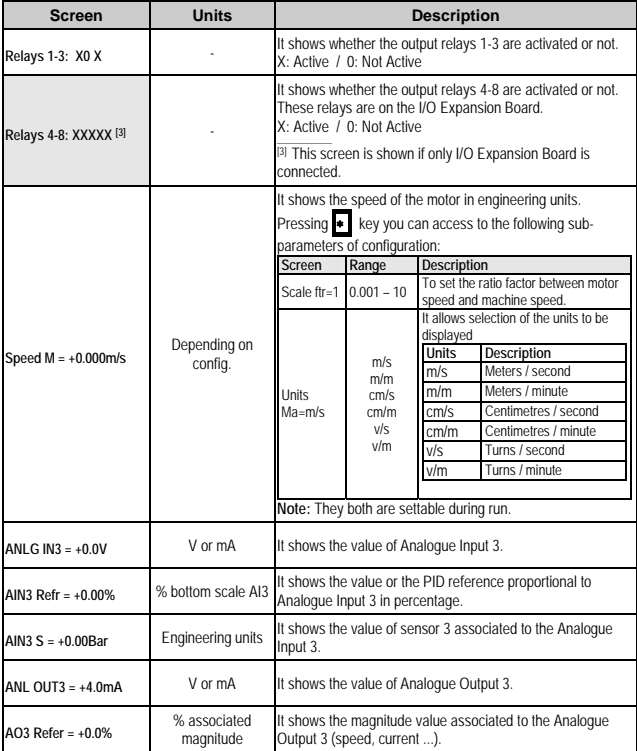

# **4.8.Parameters SV.8 – Pump Control**

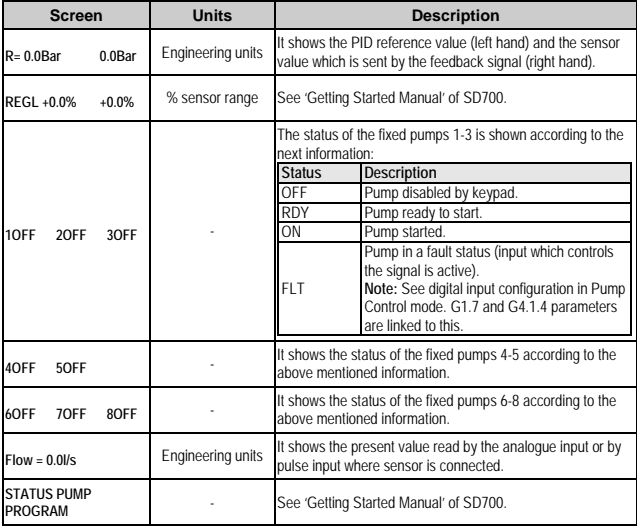

# **5. SUMMARY OF MODBUS ADDRESSES**

### **Programming Parameters**

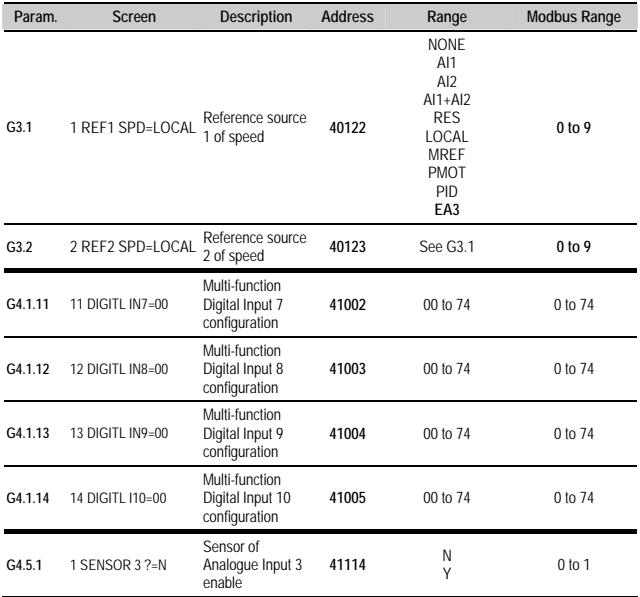

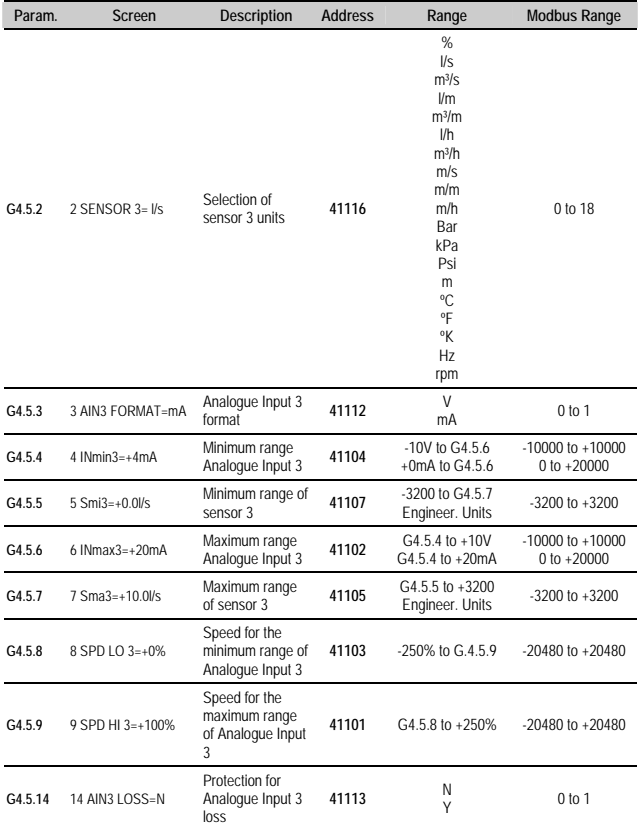

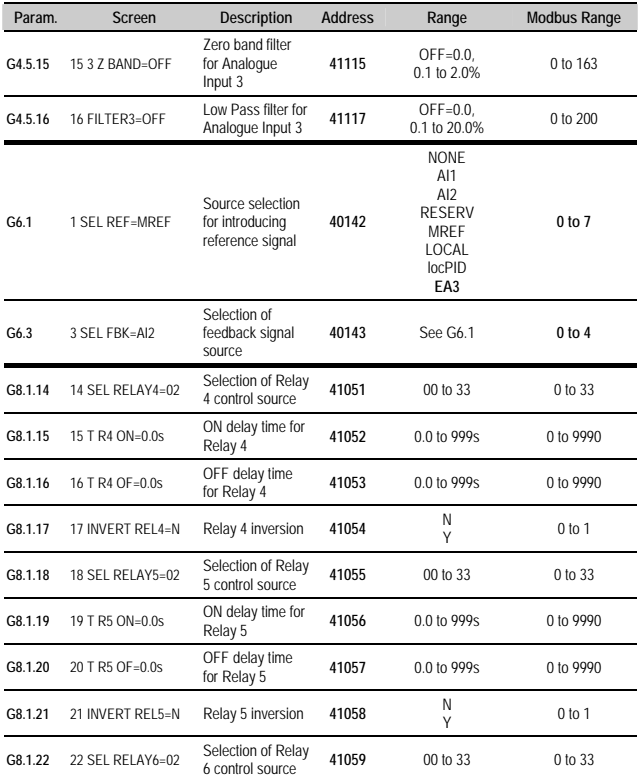

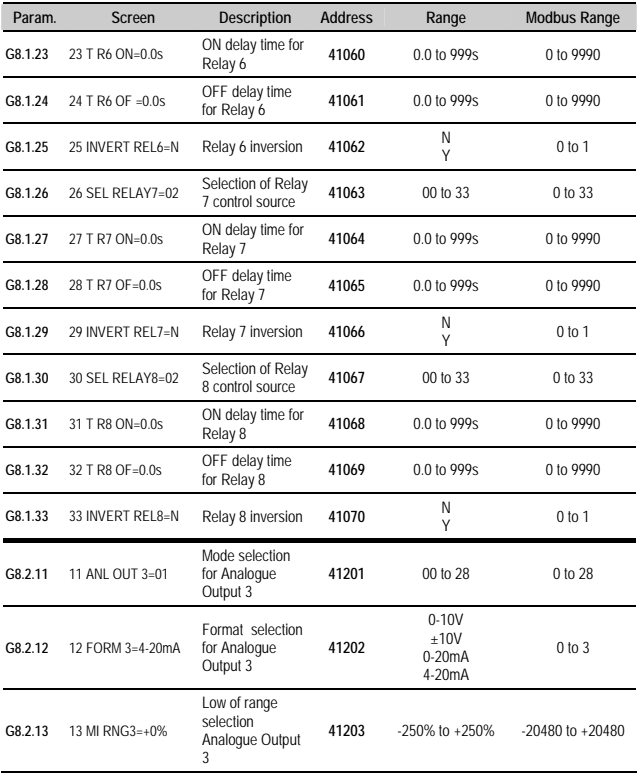

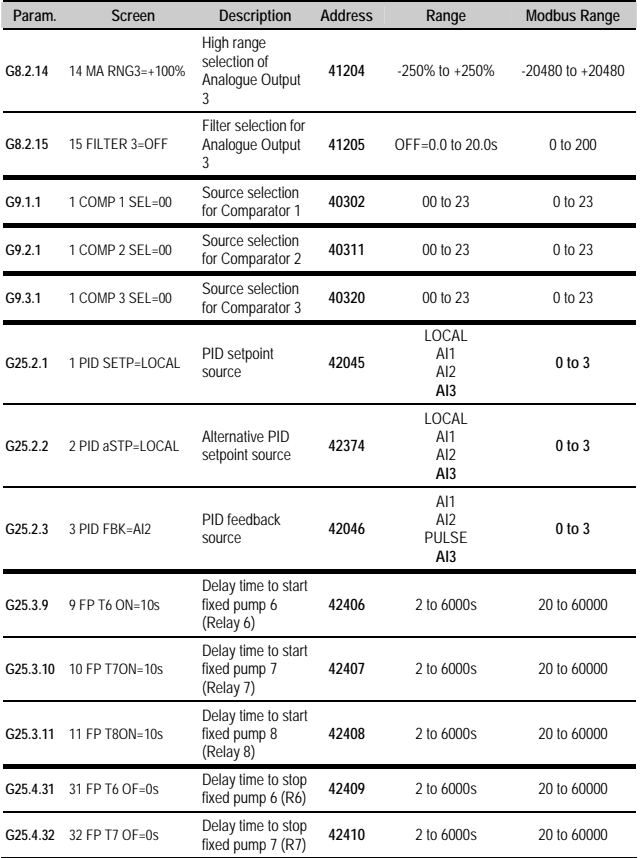

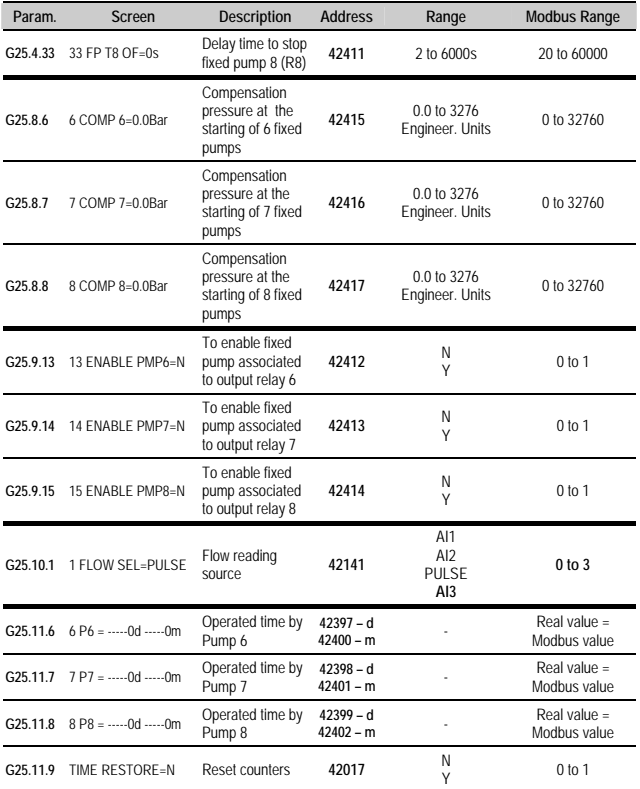

### **Visualization Parameters**

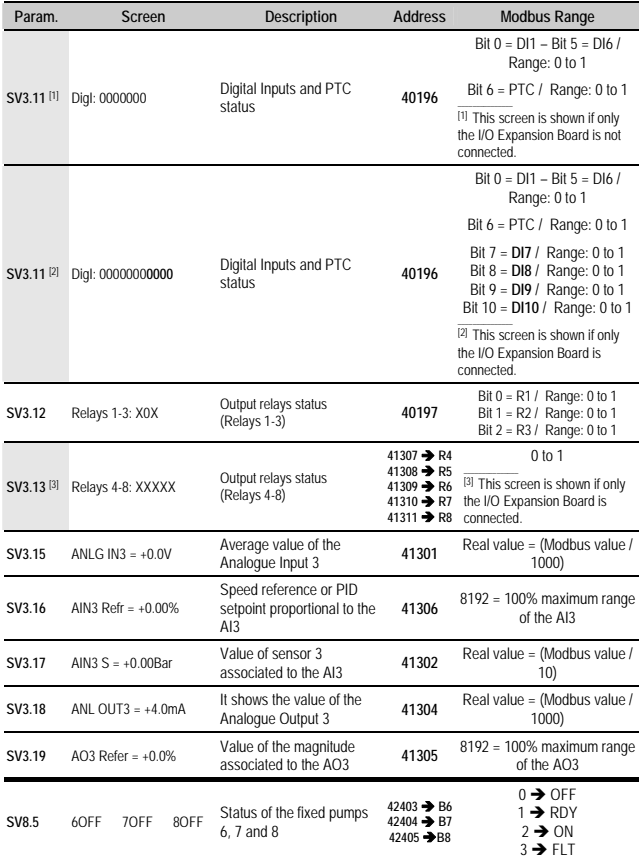

# **6. FAULT MESSAGES**

# **6.1.Description of Fault List**

A fault has been added to the fault list of the SD700.

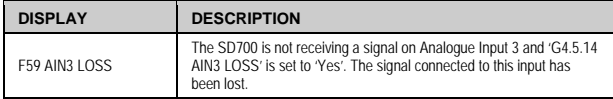

## **6.2.Procedure for Fault Solution**

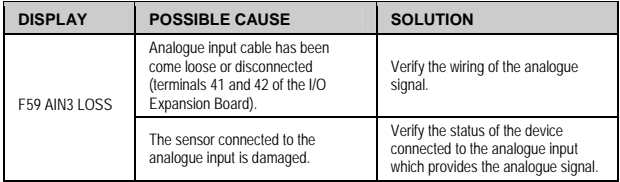

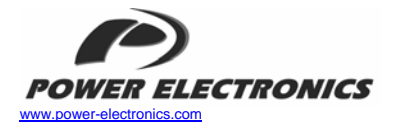

### *24 Hours Technical Assistance 365 days a year 902 40 20 70*

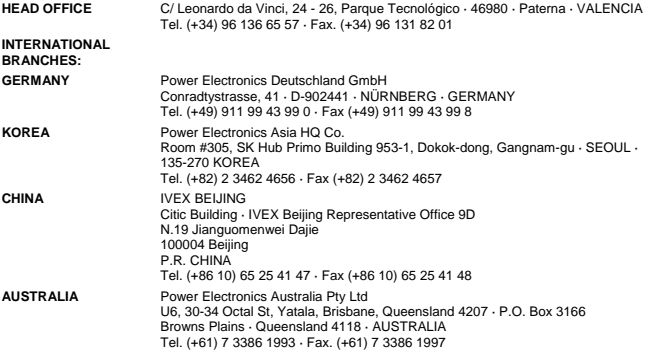

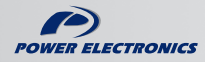

www.power-electronics.com